# **Being Productive With Emacs**

**Part 2**

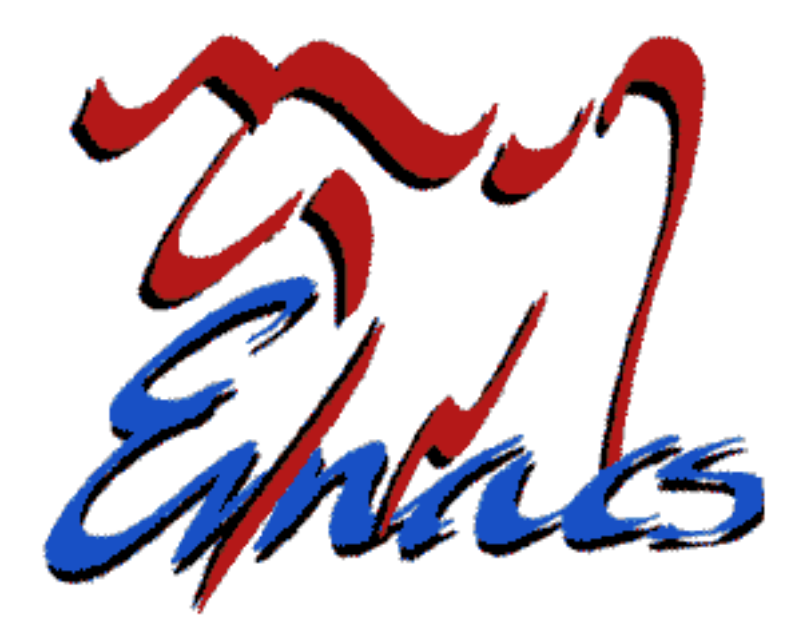

#### Phil Sung

sipb-iap-emacs@mit.edu http://stuff.mit.edu/iap/emacs Special thanks to Piaw Na and Arthur Gleckler These slides are licensed under the GNU FDL.

- Emacs as an editor
	- Useful features
	- Motifs in emacs
	- Learning more

- Acquiring emacs
	- Already installed on Athena (v.21)
	- Ubuntu: emacs-snapshot-gtk package (v.22)
	- Gentoo: <u>emacs-cvs</u> package (v.22)
	- Windows: run under cygwin, [cygwin.com]

- Learning more about emacs
	- Look up an existing function, key, or variable
		- $\bullet$  C-h f, C-h k, C-h v
	- Apropos (search for commands)

 $\bullet$  C-h a

– Help about help facilities

 $\cdot$  C-h C-h

- Learning more about emacs
	- emacs tutorial
		- $\bullet$  C-h t
	- emacs manual
		- M-x info, select emacs

- · If you're stuck...
	- Cancel: C-g
	- $-$  Undo:  $C$  -/ or  $C$  -

- Customizing emacs
	- M-x customize

#### **Resources**

- Emacs on Athena
	- <http://web.mit.edu/olh/Emacs/>
- Emacs reference card
	- <http://web.mit.edu/olh/Emacs/Refcard.pdf>

### **Today**

- Why elisp?
- Customization
- Extensions: defining a new command

#### **From macros to elisp**

- Macros record and play back key sequences
	- Start recording macro:  $C x$  (
	- Stop recording macro:  $C-x$ )
	- Execute last macro: C-x e
- Great for automating tedious tasks
	- $-C-x e e e ...$
	- $-$  C-u 100 C-x e

#### **Macro example**

- 6.00 12 programming
- 6.001 15 sicp
- 6.002 15 circuits
- 6.003 15 linear-systems
- 6.004 15 digital
- 6.011 12 signal-proc
- 6.00 programming
- 6.001 sicp
- 6.002 circuits
- 6.003 linear-systems
- 6.004 digital
- 6.011 signal-proc

Let's remove this column

**M-f M-f M-d C-n C-a** repeatedly

# **Why elisp?**

- Macros only repeat canned key sequences
- Sometimes you need:
	- Calculations
	- Control flow
	- User interaction
	- Additional features
	- Maintainability

### **Elisp is...**

- an implementation language
- a customization language
- an extension language

### **Elisp for implementation**

- Example: M-x calc
	- $-$  C-h  $\pm$  to see where calc is defined
	- RET on filename in help buffer to view source code

### **Elisp for customization**

- Set variables and options
- Persistent customizations can go in .emacs
- Compare to M-x customize

### **Elisp for extensions**

- Alter behavior of existing commands
- Define your own commands, functions
- Define new modes

# **Why elisp?**

- It's the implementation language
- Dynamic environment
	- No need to recompile/restart emacs
	- Easily override or modify existing behaviors
- Simple one-liners are sufficient to do a lot!

### **Getting started**

- Similar to lisp and scheme
- Use \*scratch\* buffer as a temporary work space
	- or activate lisp-interaction-mode anywhere else
	- $-$  C- $x$  C- $e$  after an expression to evaluate it
	- $-$  or use M-x eval-expression  $(M-:)$
- Example: setting a variable
	- (setq undo-limit 100000)

### **Getting started**

- Evaluating an expression can mean
	- Performing some computation/action
	- Displaying the value of a variable
	- Defining a function for later use

### **Basic elisp**

- These are expressions ("atoms")
	- $-15$
	- "Error message"
	- best-value
- These are also ("compound") expressions

 $- (+ 1 2)$ 

- (setq include-all-files t)

### **Setting variables**

- Set variable by evaluating (setq undo-limit 100000)
	- $-$  i.e. do M $-$ : (setq ...) [RET]
- Read variable by evaluating undo-limit
	- $-$  i.e. do M $-$ : undo $-$ limit [RET]
- Find out more about any variable with  $C-h$  v

#### **Common customizations**

- Configuration options
- Set your own keybindings

### **Configuration options**

- Setting variables
	- (setq undo-limit 100000)
	- (setq enable-recursive-minibuffers t)
	- (setq fill-column 80)

### **Configuration options**

- Other one-liners: activate or disable behavior
	- (menu-bar-mode nil) (Hide menu bar)
	- (icompletemode) (Show completions continuously)
	- (server-start) (Start emacs server)

#### **More about variables**

- Many variables are boolean
	- Usually a distinction is only made between nil and  $non-nil$  values (e.g. t)
- Look in function documentation to see which variables can alter the function's behavior

### **Keybindings**

• Emacs can associate a key with an arbitrary command

– (globalsetkey [f2] 'splitwindowhorizontally) – (globalsetkey "\Cx\C\\" 'nextline)

binds to **C-x C-\**

### **Keybindings**

- Emacs remembers which keys are associated with which commands
- A binding can be set to apply only in a particular mode

```
- (define-key text-mode-map
             " \C – cp"'backward-paragraph)
```
binds to **C-c p**

### **Keybindings**

- What keys can you assign?
	- Reserved for users:
		- C-c [letter]
	- Reserved for major and minor modes:
		- $\bullet$  C-c C-[anything]
		- C-c [punctuation]
		- C-c [digit]

#### **Your .emacs file**

- $\cdot$  C-x C-f  $\sim$ /.emacs
- Use it to make changes persistent
	- Insert any valid lisp expressions
	- Emacs evaluates them when it loads
	- Insert keybindings, configuration options, functions for your own use, etc.

### **Calling commands**

- Any command you use can be invoked programmatically by elisp
	- Often,  $M-x$  my-function is accessible as (my-function)
	- For key commands, look up the full name first
- Use commands as building blocks for more complex behaviors

- Specify a custom command to run whenever a particular event occurs, e.g.
	- when a particular mode is entered
	- when any file is loaded or saved
	- when a file is committed to CVS

· (add-hook 'vc-checkin-hook  $'$  (lambda () (send-email-to-group)))

```
· (add-hook 'java-mode-hook
  '(lambda () (setq indent-tabs-mode t)
              (setq tab-width 4)
              (set-fill-column 80))
```
• General template

```
- (add-hook 'name-of-hook
'(lambda () (do-this)
            (do-that)
            (do-the-other-thing)))
```
- To find available hooks:
	- Every major mode has a hook
	- $-M-x$  apropos-variable and search for "hook"

### **Defining your own functions**

- (defun function-name (arg1 arg2 ...) "Description of function"  $(do-this)$  $(do-that)$ (do-the-other-thing))
- Invoke with:

(function-name one two ...)

# **Strategy for making functions**

- Find key commands that would have desired result
- Replace key commands with elisp function calls

### **A simple function**

• (defun capitalize-backwards () "Capitalize last letter of a word. " (backward-word) (forward-word) (backward-char) (capitalize-word 1))

### **Not every function is a command**

- Functions need arguments:
	- (defun square (x) (\* x x))  $(square 5) == > 25$
- Commands don't say what arguments to substitute
	- $-M-x$  square  $==$ > ??
- *Interactive* specification needed to say what arguments to fill in

#### **A simple command**

• (defun capitalize-backwards () "Capitalize last letter of a word. " (interactive) (backward-word) (forward-word) (backward-char) (capitalize-word 1))

### **Problem**

- This command moves the cursor
	- This can be distracting if the user isn't expecting it

#### **Restoring the cursor**

- (defun capitalize-backwards () "Capitalize last letter of a word. " (interactive) (save-excursion (backward-word) (forward-word) (backward-char)
	- $(capitalize-word 1))$

#### **Useful functions**

- (point)
- $\bullet$  (point-max)
- (current-buffer)
- (message "This is the answer: %s" answer)

#### **Local variables**

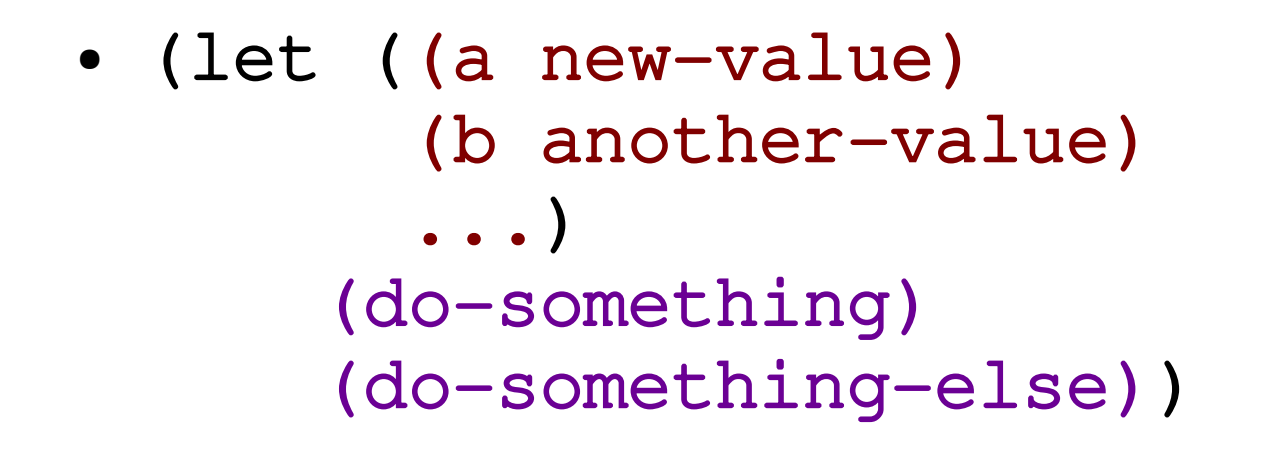

#### **Example: counting word length**

```
• (defun word-length ()
    "Prints the length of a word."
    (interactive)
  (save-excursion
     (backward-word)
         (let ((a (point)))
       (forward-word)
             (let ((b (point)))
                 (message "Word is %d letters"
                    (-b a)))))
```
#### **Next week...**

- Control flow
- User interaction
- Commands for manipulating text
- Other extension methods